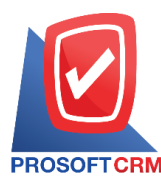

# **Inventory Report**

Refers to the reported results of operations for the entire inventory is happening at any moment of time.

## **The type of inventory report**

The type of inventory reports, there are  $2$  types:

- General Repost a report on the inventory consists
	- $\blacksquare$  Reporting enhancements reduce its (Item Journal).
	- $\blacksquare$  Report of goods and materials.
	- $\blacksquare$  Report the movement of goods.
- Analytic Repost is analytic reporting. The inventory includes status reports.
	- Inventories (number).
	- Detailed inventories by product code.

#### **Describe the symbol**

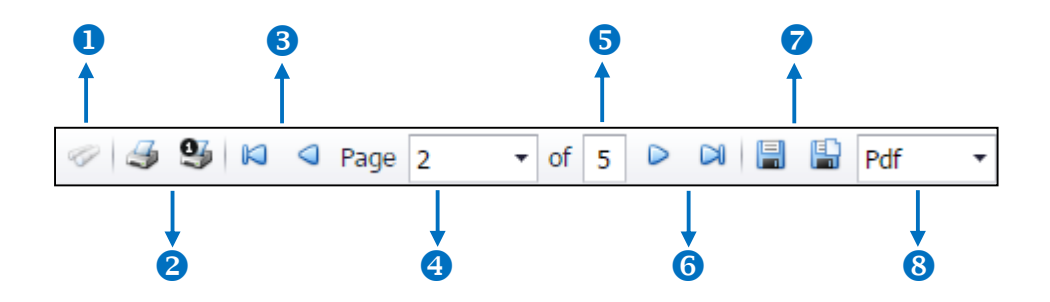

- $\blacksquare$  The number 1 represents the search window display.
- $\blacksquare$  The number  $\alpha$  refers to the printed document. Users can print the entire document. Or Print Present at the opening were.
- The number 3 means a return to the previous page. Users can return to the first page. Or return to the previous page.
- $\blacksquare$  The number 4 refers to the Browse page. Users can choose to view reports according to user requirements.
- $\blacksquare$  The number  $\epsilon$  represents the total number of pages.

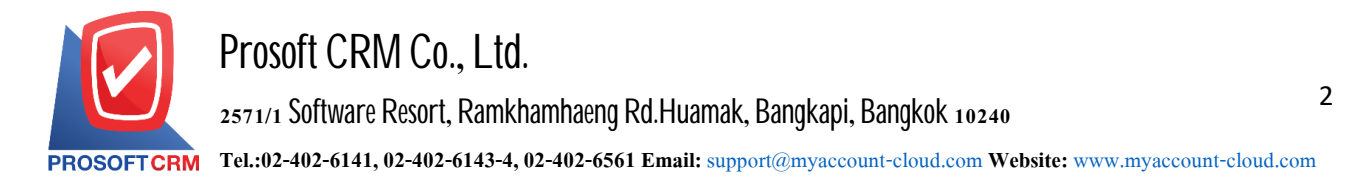

- The number  $6$  represents the next page, users can go to the last page. Or go to the next page of the report.
- $\blacksquare$  The number  $\tau$  refers to the document. Users can save documents immediately or save open documents saved.
- $\blacksquare$  The number  $\boldsymbol{s}$  means choosing file to save. Users can select a file to save the currency.

#### **Steps** to view the inventory report

1. Users can view reports on the inventory menu by pressing the "Report"> "Inventory Report" on Figure.

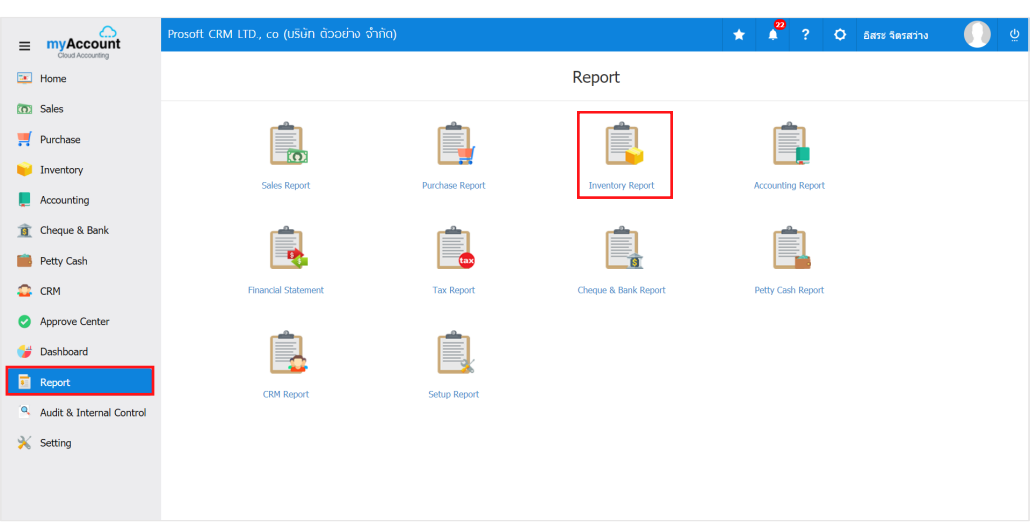

2. The system will display a list of all inventory report following up.

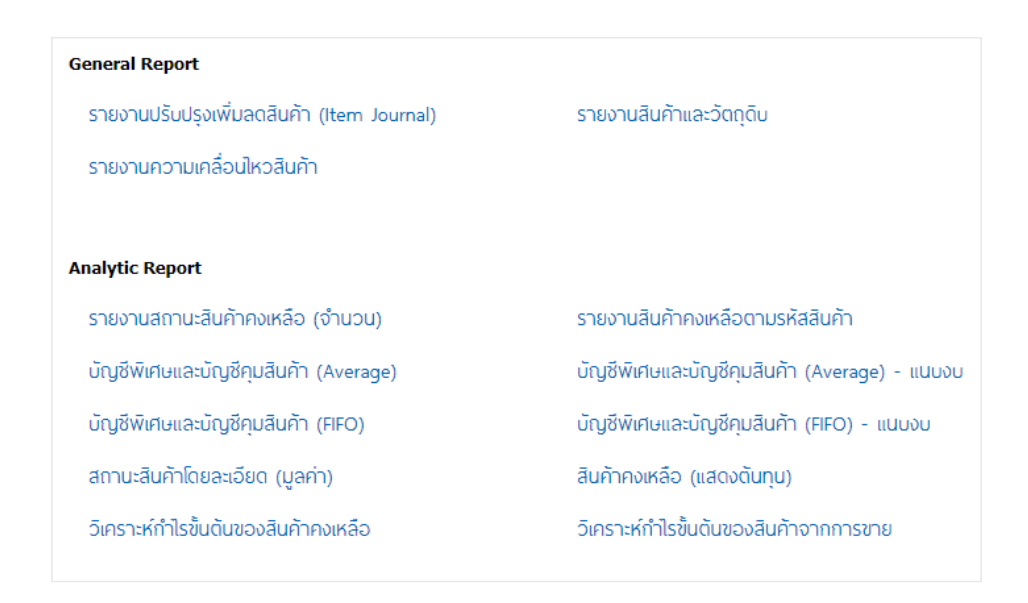

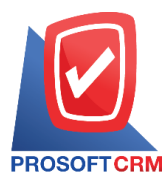

### **Steps toview the reportingenhancements/reduce**

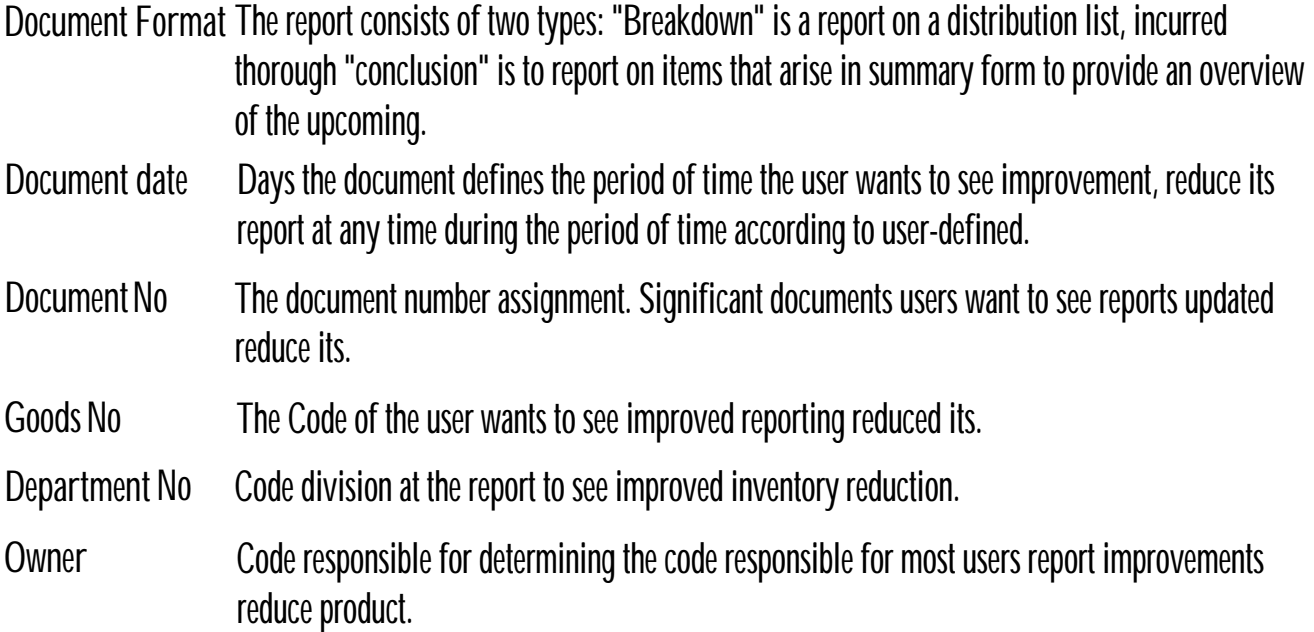

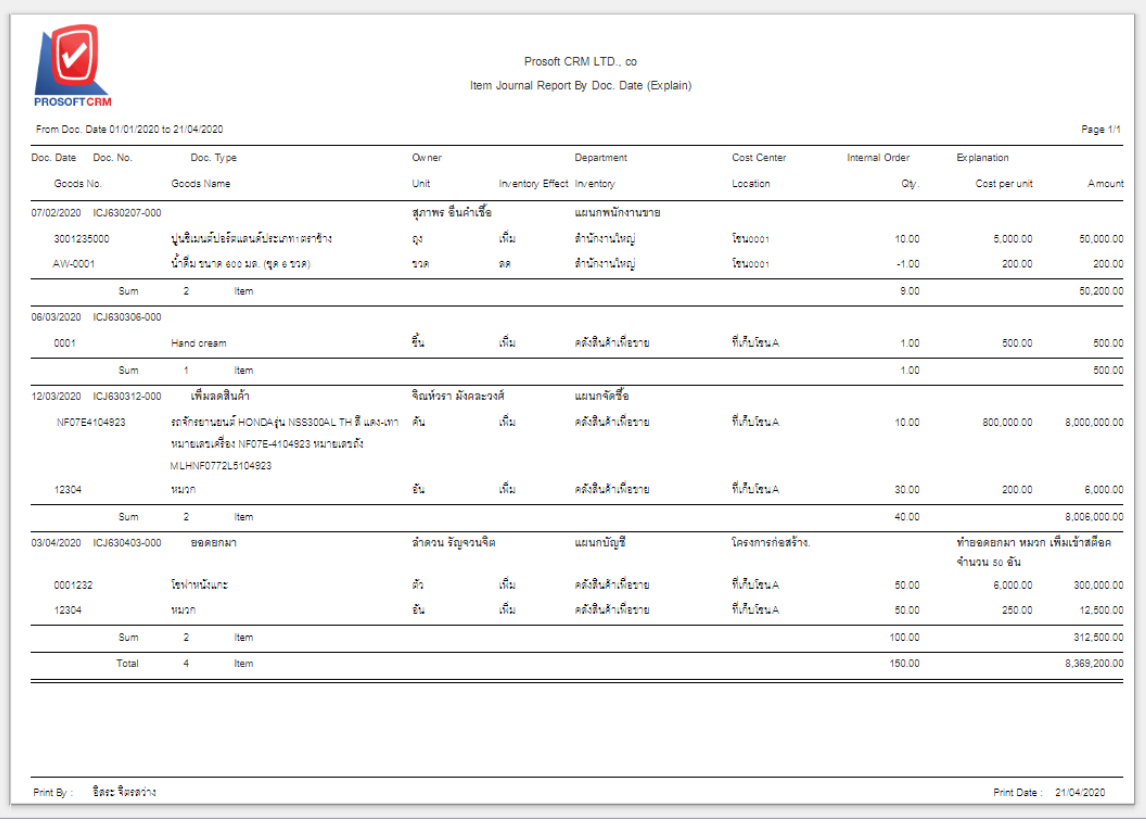

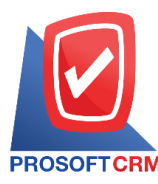

### **Steps toview the reportandits raw materials**

- Document date The document defines the period of time the user wants to see the report and its raw materials at any moment of time.
- **Goods No** According to user-defined code to the code that the user wants to view reports and raw material product categories.
- **Goods Type** With a total of four categories: "All" is reporting 4 types of "general merchandise" is to report its typical "product suite." the report is the product of a series of "asset" is an asset report.

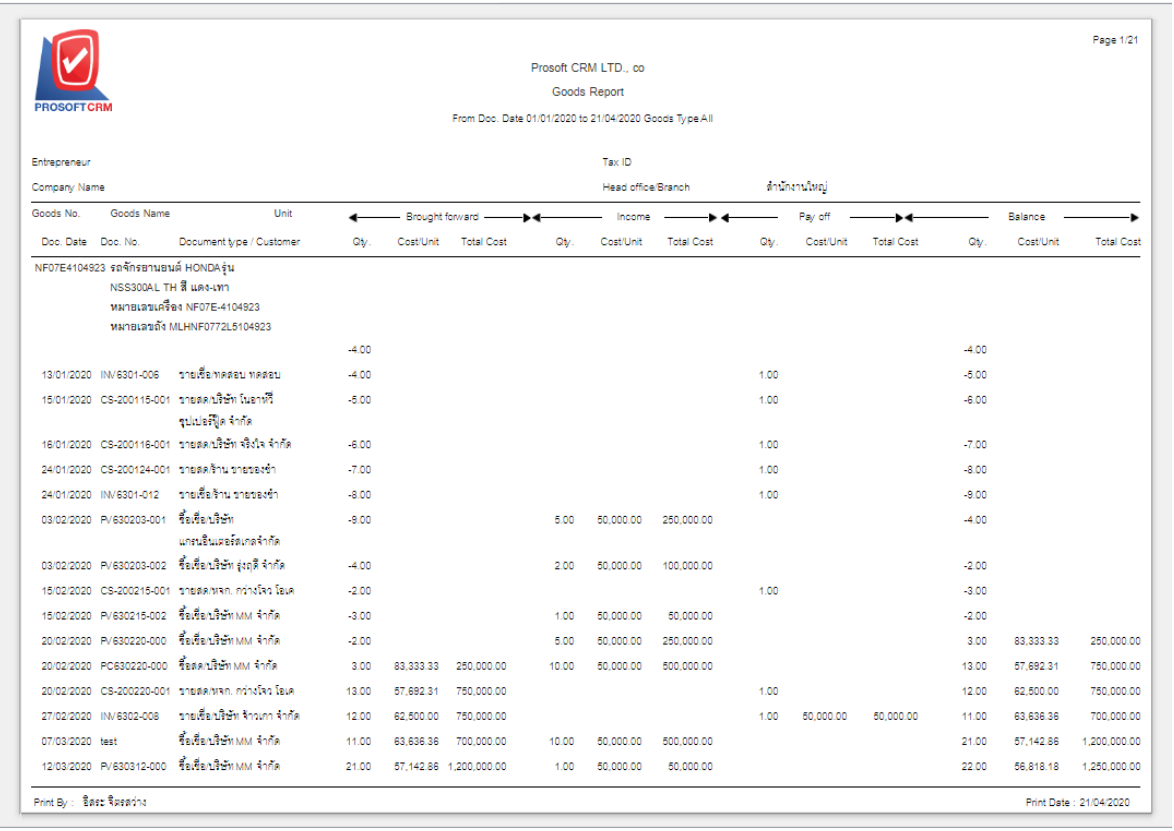

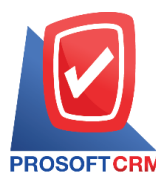

### **Steps** to view a summary report on the movement of goods

Document date The documents determine the amount of time a user wants to view a summary report of movement of goods at any moment of time. The user defines.

**Goods No** The Code users want to view a summary report of movement of goods. **Goods Group No** By product code the code set by the user groups who want to report the movement of goods.

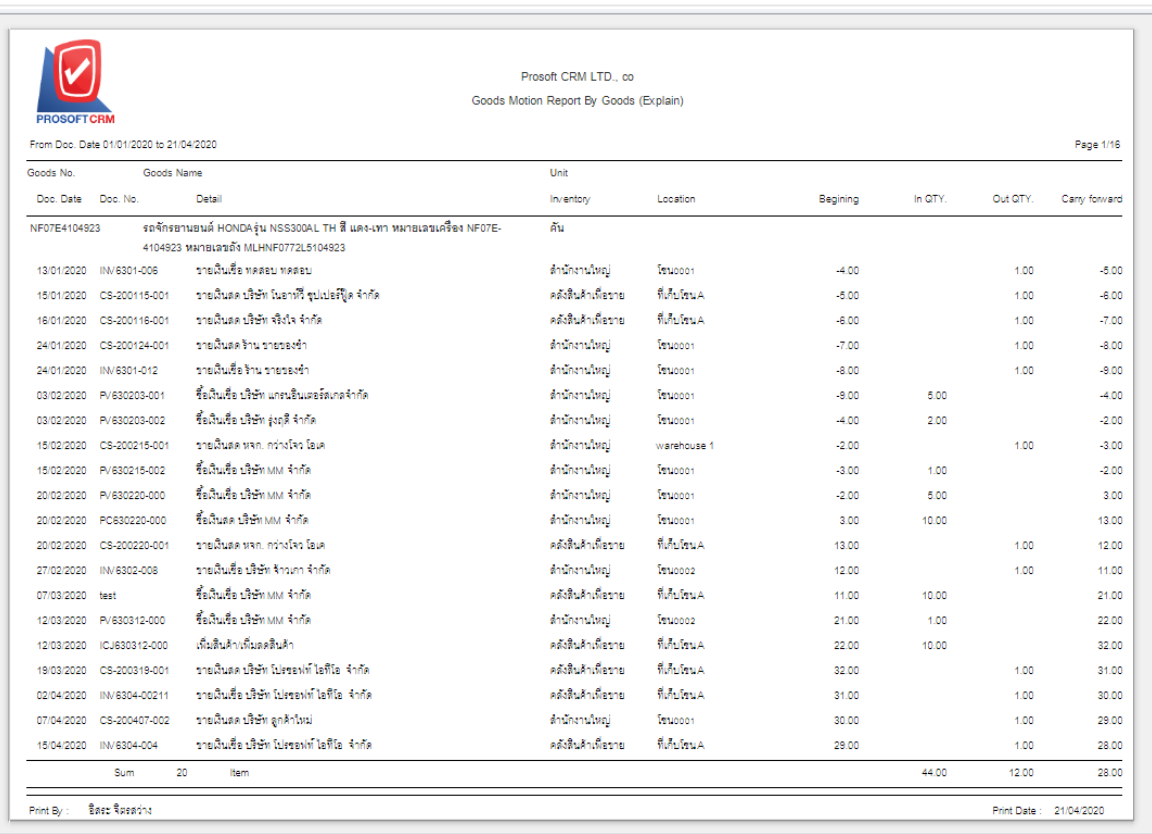

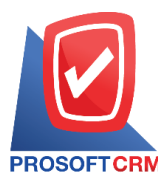

#### **Steps toview a status report inventories (number)**

- Document date The document defines the period of time the user wants to view a status report on inventories (number), at any moment of time. The user defines the Code.
- **Goods No** The code users to view status reports on inventories (number).

**Goods Group No** The code set by the user groups who want to see a report on the state of inventories (number).

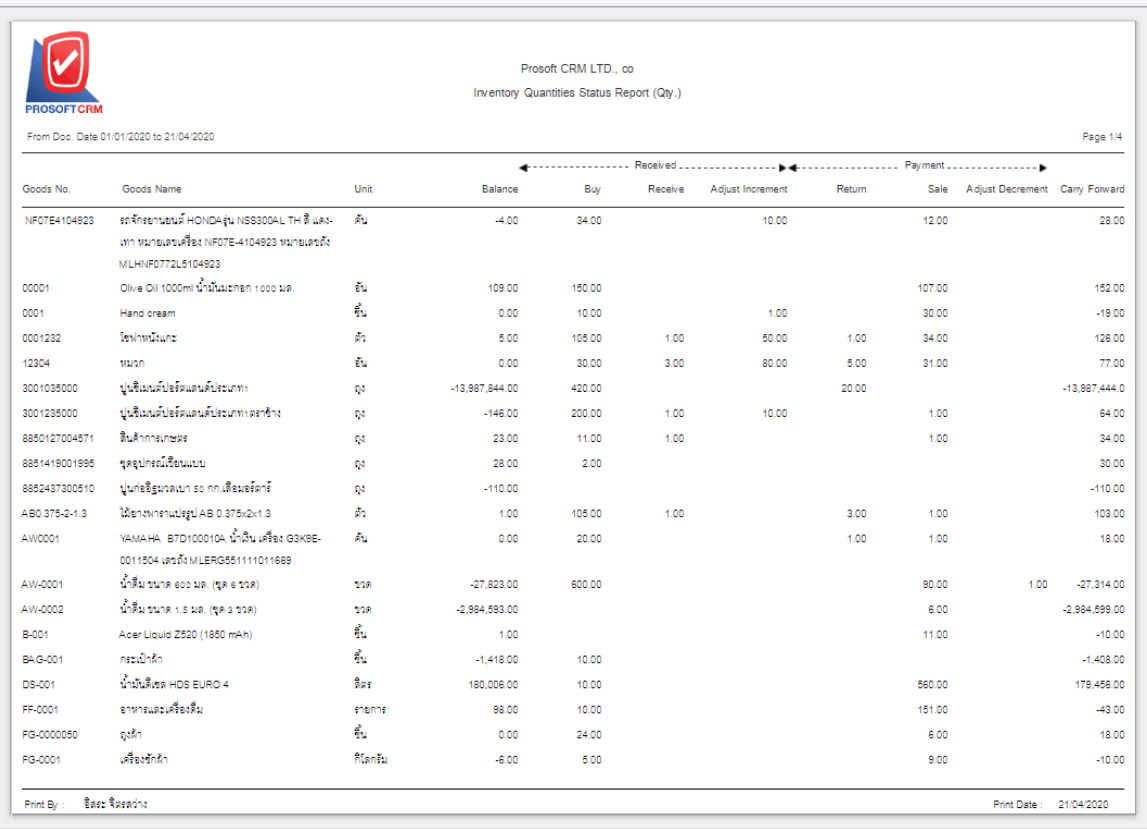

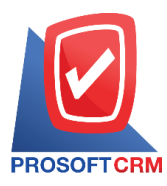

## **Steps to view inventories reported by the Code**

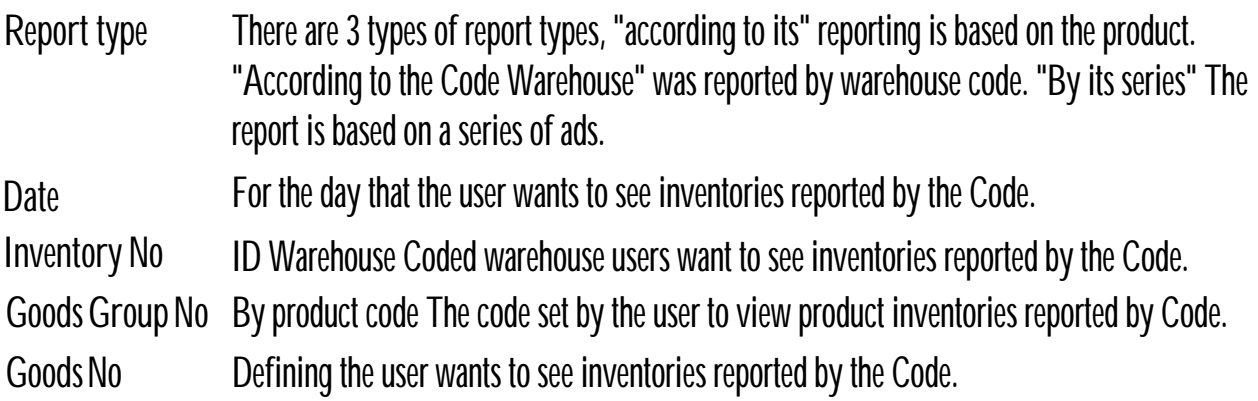

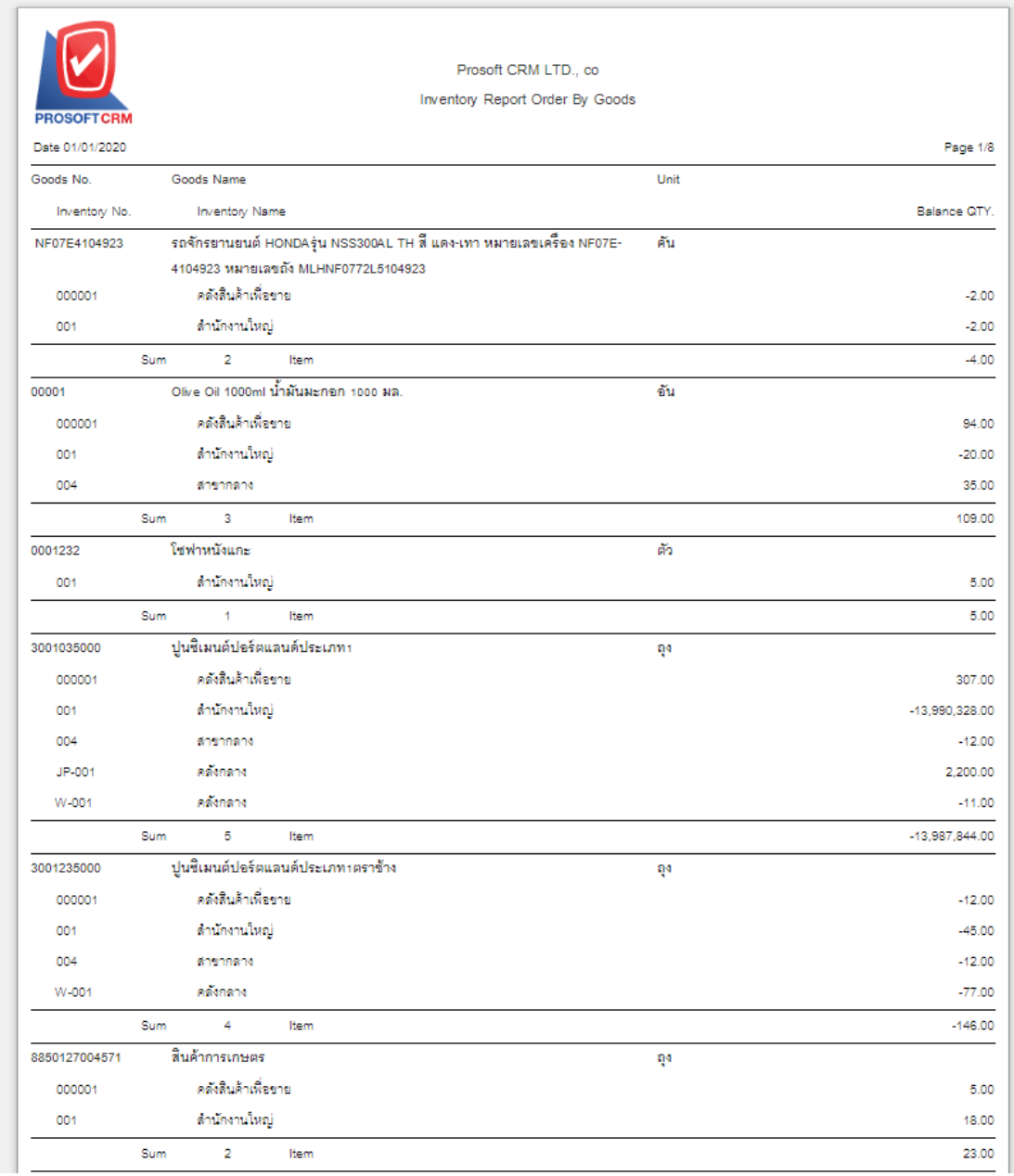